## 解决方案实践

# 应用容器化上云

文档版本 1.0.2 发布日期 2024-04-30

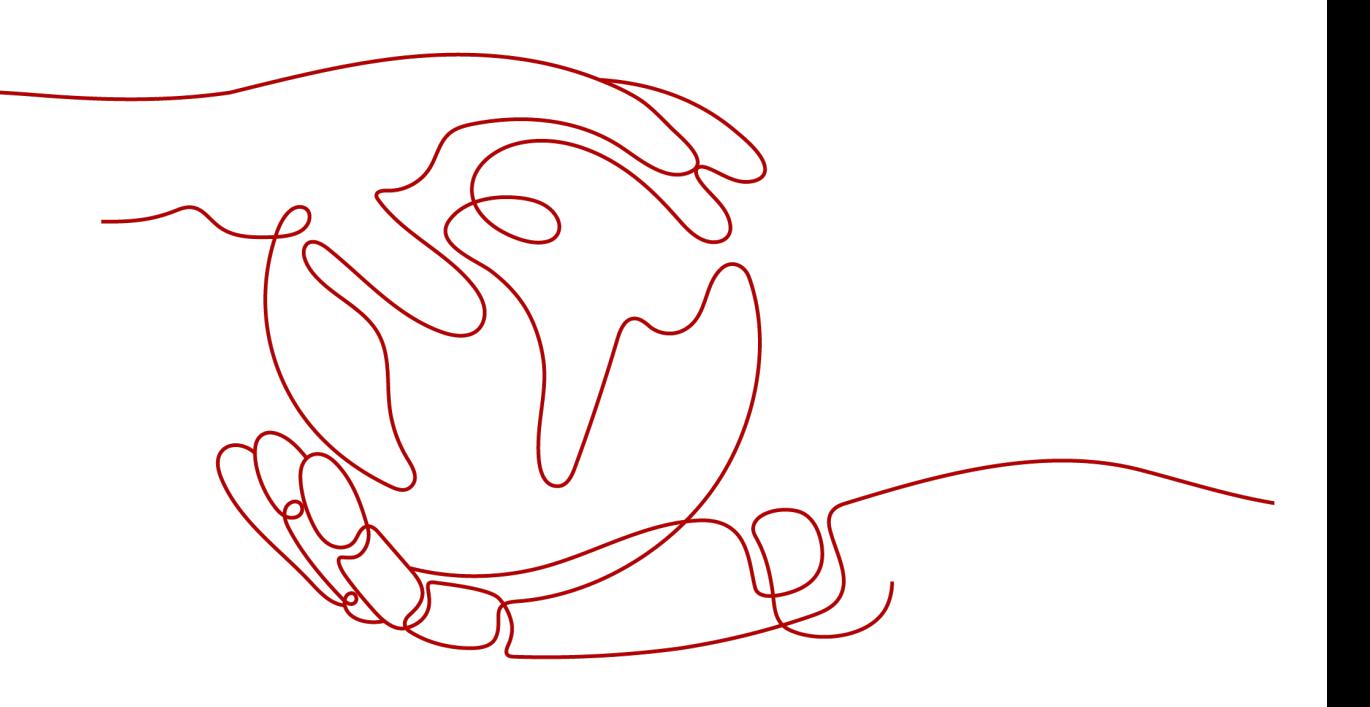

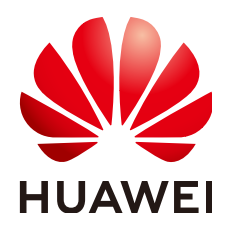

#### 版权所有 **©** 华为技术有限公司 **2024**。 保留一切权利。

非经本公司书面许可,任何单位和个人不得擅自摘抄、复制本文档内容的部分或全部,并不得以任何形式传 播。

#### 商标声明

**、<br>HUAWE和其他华为商标均为华为技术有限公司的商标。** 本文档提及的其他所有商标或注册商标,由各自的所有人拥有。

#### 注意

您购买的产品、服务或特性等应受华为公司商业合同和条款的约束,本文档中描述的全部或部分产品、服务或 特性可能不在您的购买或使用范围之内。除非合同另有约定,华为公司对本文档内容不做任何明示或暗示的声 明或保证。

由于产品版本升级或其他原因,本文档内容会不定期进行更新。除非另有约定,本文档仅作为使用指导,本文 档中的所有陈述、信息和建议不构成任何明示或暗示的担保。

安全声明

## 漏洞处理流程

华为公司对产品漏洞管理的规定以"漏洞处理流程"为准,该流程的详细内容请参见如下网址: <https://www.huawei.com/cn/psirt/vul-response-process> 如企业客户须获取漏洞信息,请参见如下网址: <https://securitybulletin.huawei.com/enterprise/cn/security-advisory>

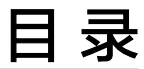

目录

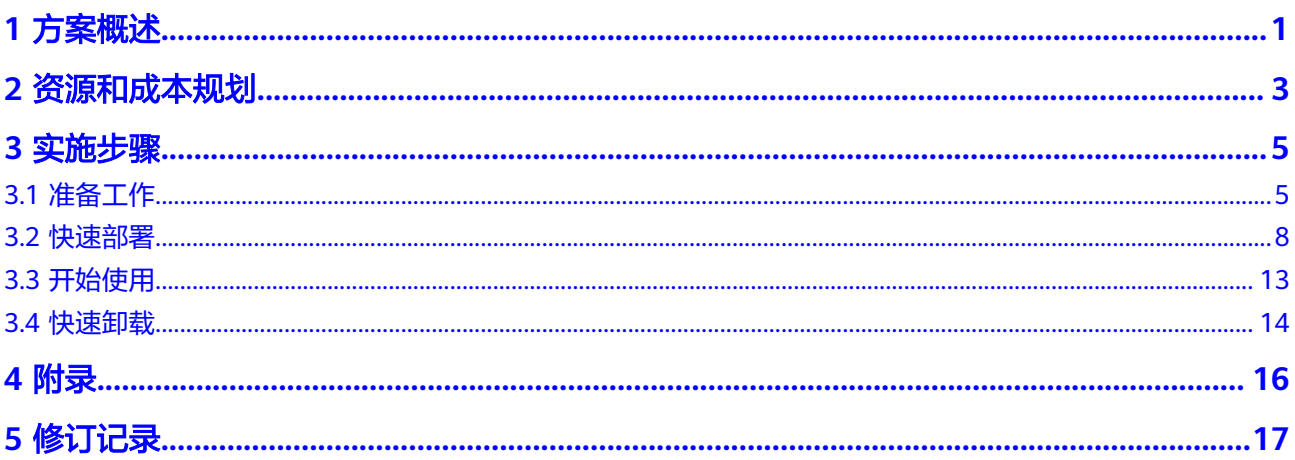

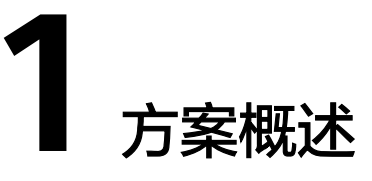

### <span id="page-4-0"></span>应用场景

该方案基[于云容器引擎](https://www.huaweicloud.com/intl/zh-cn/product/cce.html) **CCE**服务构建,快速部署跨可用区的高可用容器集群环境,可 帮助您快速实现业务系统的容器化改造。云容器引擎CCE提供高可靠高性能的企业级容 器应用管理服务,支持Kubernetes社区原生应用和工具。

### 方案架构

该方案基于云容器引擎 CCE服务构建,快速部署跨可用区的高可用容器集群环境,可 帮助您快速实现业务系统的容器化改造。

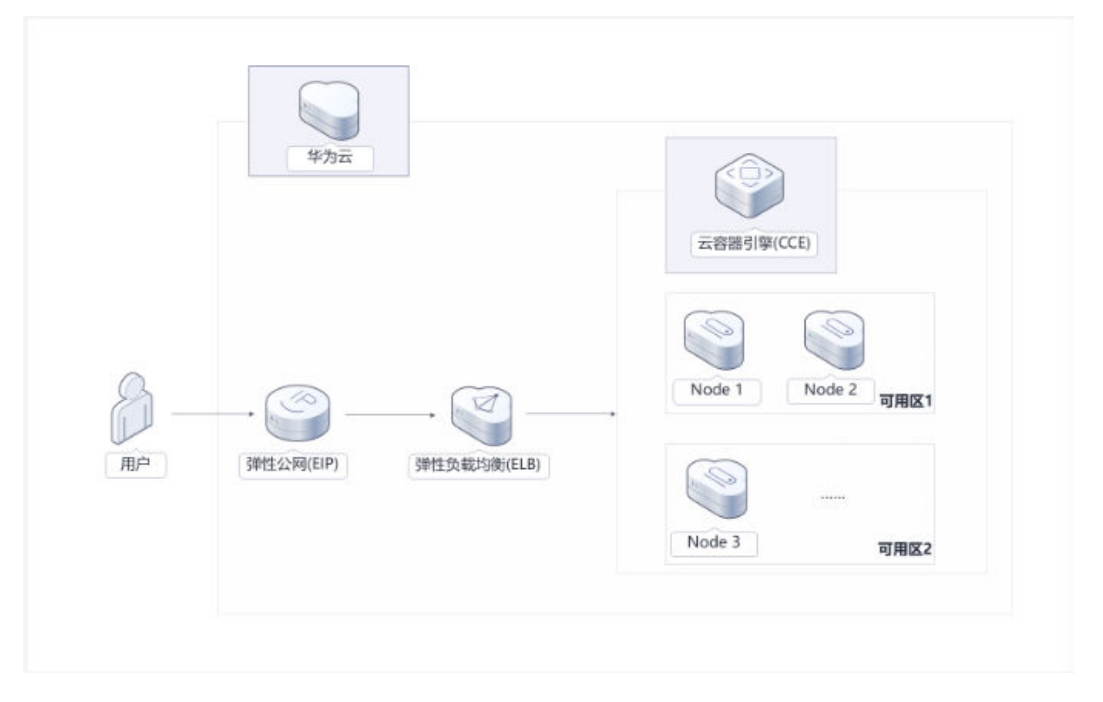

图 **1-1** 方案架构

该方案部署如下资源:

云容器引擎 CCE集群控制节点跨可用区部署,提供计算节点的纳管和业务系统的 管理调度能力。

- 借助节点池基本功能方便快捷地创建、管理和销毁节点,而不会影响整个集群。
- 节点池中包含三个计算节点来承载业务系统,计算节点跨可用区部署,每个节点 都包含运行Pod所需要的基本组件,用户可根据自己业务需求扩展节点。
- 自动安装了autoscaler、metrics-server、cce-hpa-controller等常用的插件,以支 持选择性扩展满足特性需求的功能。

## 方案优势

● 高可用

云容器引擎 CCE集群三控制节点,单个控制节点发生故障后集群可以继续使用, 不影响业务功能。计算节点支 持跨可用区部署,保障业务系统高可用。

- 开放兼容 云容器引擎基于业界主流的Kubernetes实现,完全兼容Kubernetes/Docker社区原 生版本,与社区最新版本保持紧密同步,完全兼容Kubernetes API和Kubectl。
- 一键部署 提供一键式部署能力,可以快速帮助您使用华为云容器服务能力。

## 约束与限制

● 在开始解决方案部署之前,请确认您已经拥有一个可以访问该区域的华为账号且 已开通华为云。如果选择计费模式选择"包年包月",请确保账户余额充足以便 一键部署资源的时候可以自动支付;或者在一键部署的过程进入费用中心,找到 "待支付订单"手动完成支付。

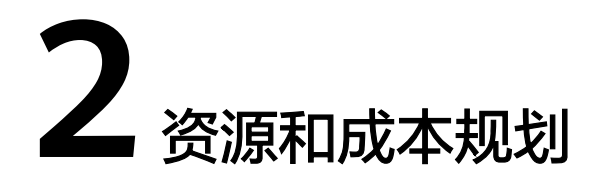

<span id="page-6-0"></span>该解决方案主要部署如下资源,每月花费如表**2-1**所示,具体请参考华为云官[网价格详](https://www.huaweicloud.com/intl/zh-cn/pricing/index.html#/dcc) [情](https://www.huaweicloud.com/intl/zh-cn/pricing/index.html#/dcc),实际收费以账单为准:

表 **2-1** 资源和成本规划

| 华为云服务    | 配置示例                                                                                                    | 每月花费                   |
|----------|----------------------------------------------------------------------------------------------------|------------------------|
| 云容器引擎CCE | 区域:亚太-新加坡<br>• 计费模式: 按需计费<br>• 产品分类: CCE容器集群<br>集群类型: 混合集群<br>集群管理规模: 50节点<br>● 高可用: 是<br>购买量: 1                                                   | \$302.40<br><b>USD</b> |
| CCE集群节点  | 区域:亚太-新加坡<br>计费模式: 按需计费<br>● CPU架构: X86计算<br>规格: 通用计算增强型   c6s.xlarge.2<br>  4C8G<br>镜像:EulerOS 2.5<br>系统盘: 高IO   40G<br>数据盘: 高IO   100G<br>购买量: 3 | \$371.52<br><b>USD</b> |

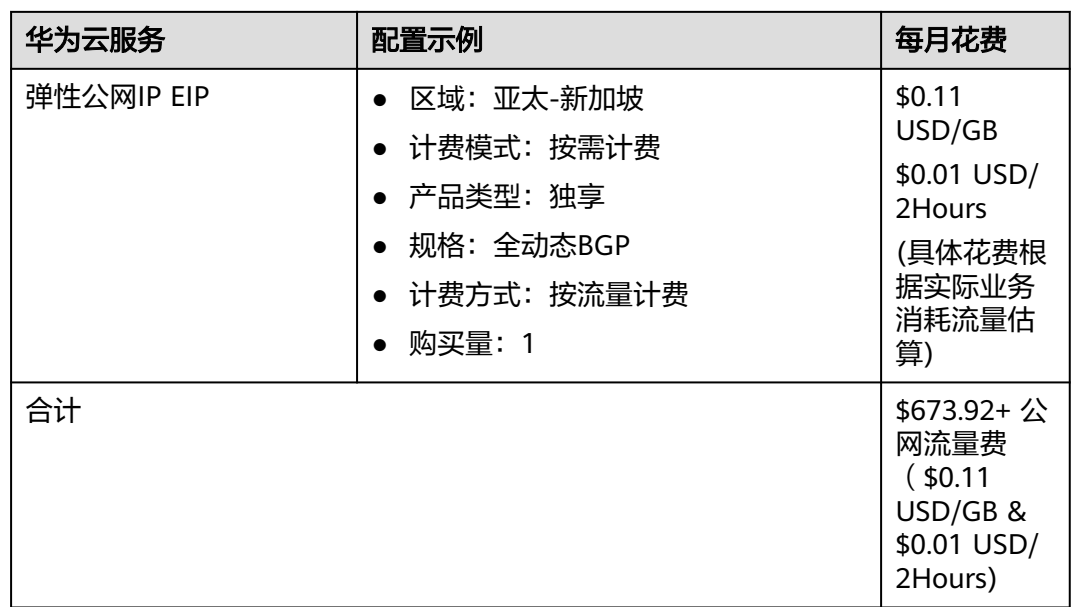

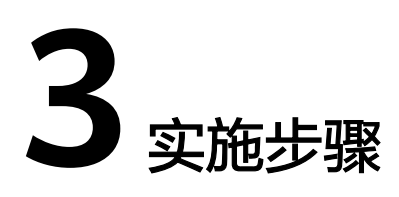

<span id="page-8-0"></span>3.1 准备工作 3.2 [快速部署](#page-11-0) 3.3 [开始使用](#page-16-0) 3.4 [快速卸载](#page-17-0)

## **3.1** 准备工作

## 创建 **rf\_amdin\_trust** 委托

**步骤1** 进入华为云官网,打开<mark>[控制台管理](https://console-intl.huaweicloud.com/console/?agencyId=WOmAijZnbElNjCFzTVDl4aJQAgdaTUMD®ion=ap-southeast-3&locale=zh-cn#/home)</mark>界面,鼠标移动至个人账号处,打开 "统一身份认 证"菜单。

图 **3-1** 控制台管理界面

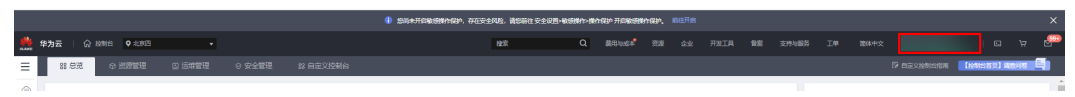

#### 图 **3-2** 统一身份认证菜单

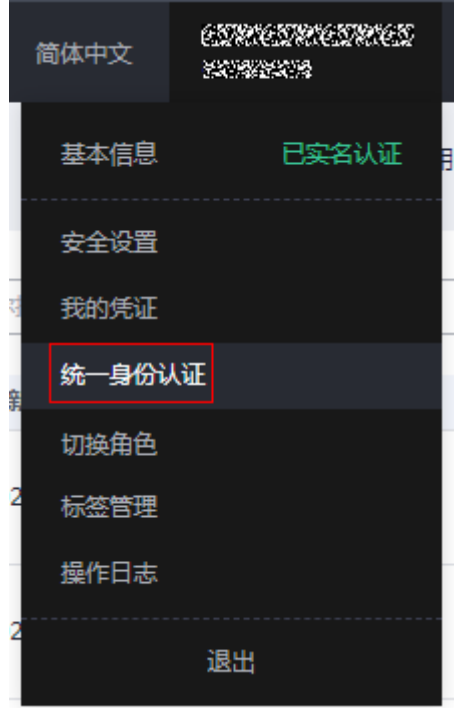

步骤**2** 进入"委托"菜单,搜索"rf\_admin\_trust"委托。

#### 图 **3-3** 委托列表

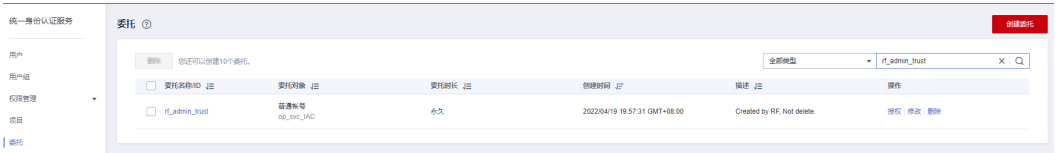

- 如果委托存在,则不用执行接下来的创建委托的步骤
- 如果委托不存在时执行接下来的步骤创建委托

步骤**3** 单击步骤2界面中右上角的"创建委托"按钮,在委托名称中输入

"rf\_admin\_trust","委托类型"选择"云服务"。"委托的账号"选择"RFS", 单击"下一步"。

#### 图 **3-4** 创建委托

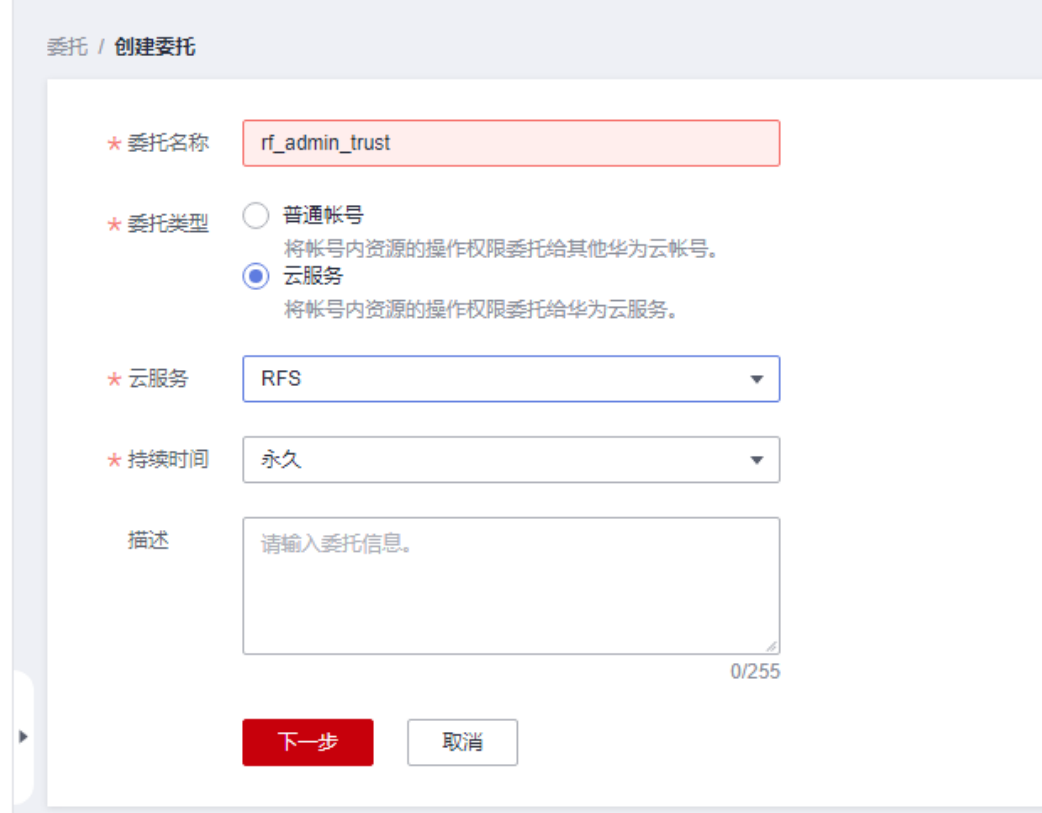

步骤**4** 在搜索框中输入"Tenant Administrator"权限,并勾选搜索结果。

#### 图 **3-5** 选择策略

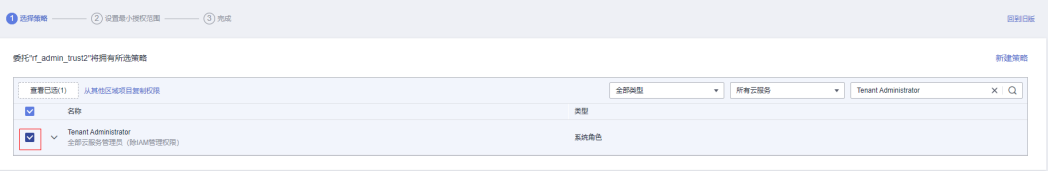

步骤**5** 选择"所有资源",并单击下一步完成配置。

#### 图 **3-6** 设置授权范围

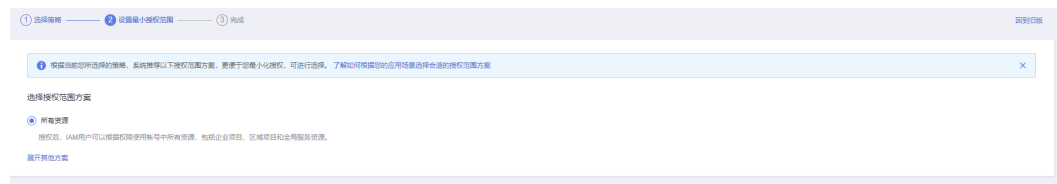

#### 步骤**6** "委托"列表中出现"rf\_admin\_trust"委托则创建成功。

#### <span id="page-11-0"></span>图 **3-7** 委托列表

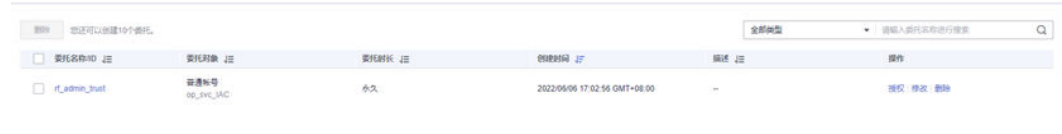

**----**结束

## **3.2** 快速部署

本章节主要指导用户如何自动化部署"应用容器化上云"解决方案。

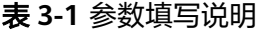

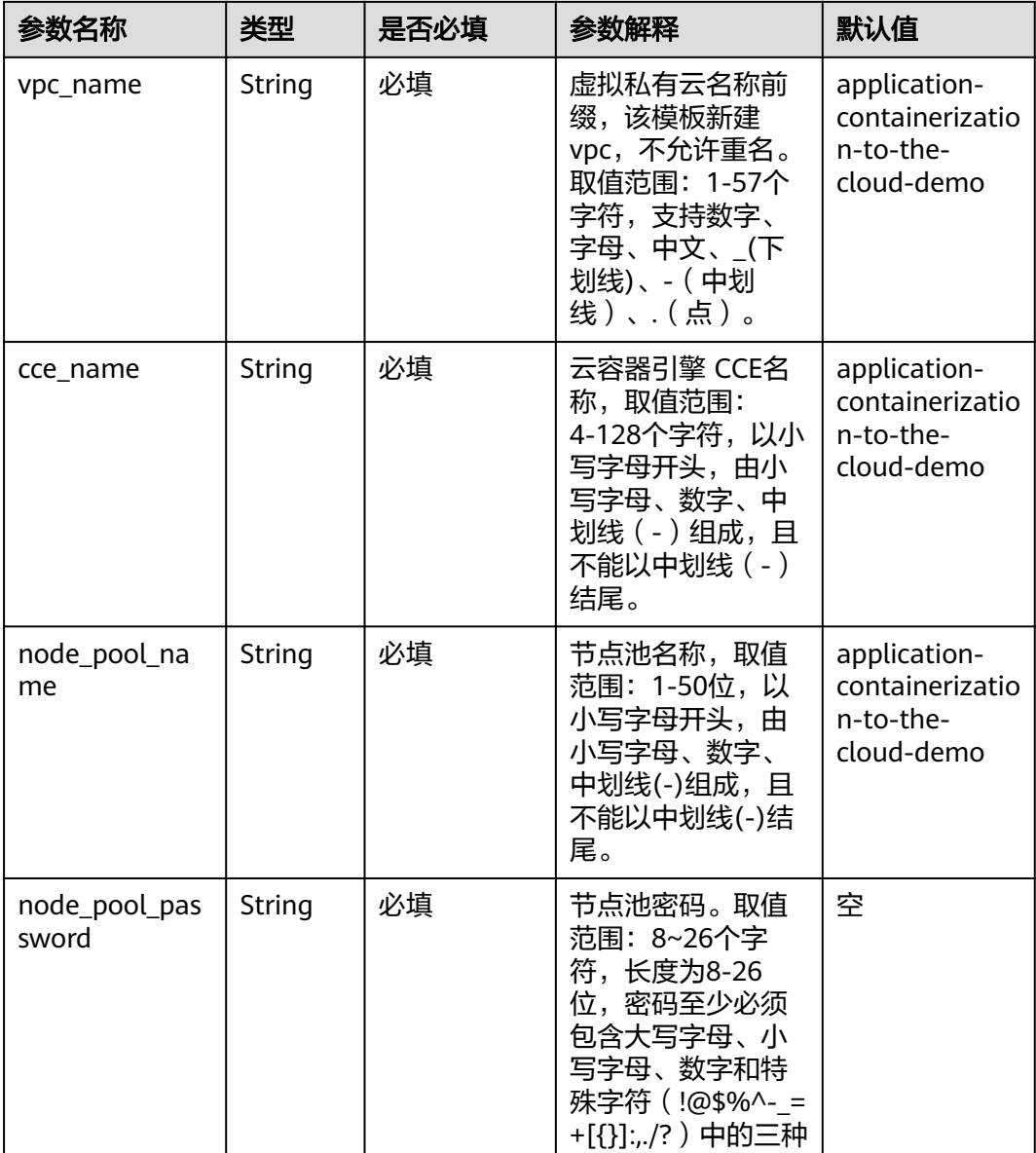

步骤1 登录华为云解决方案实践,选择"应用容器化上云"解决方案,单击"一键部署", 跳转至解决方案创建堆栈界面。

#### 图 **3-8** 解决方案实施库

#### 方案架构

该方案基于云容器引擎 CCE服务构建,快速部署跨可用区的高可用容器集群环境,可帮助您快速实现业务系统的容器化改造。

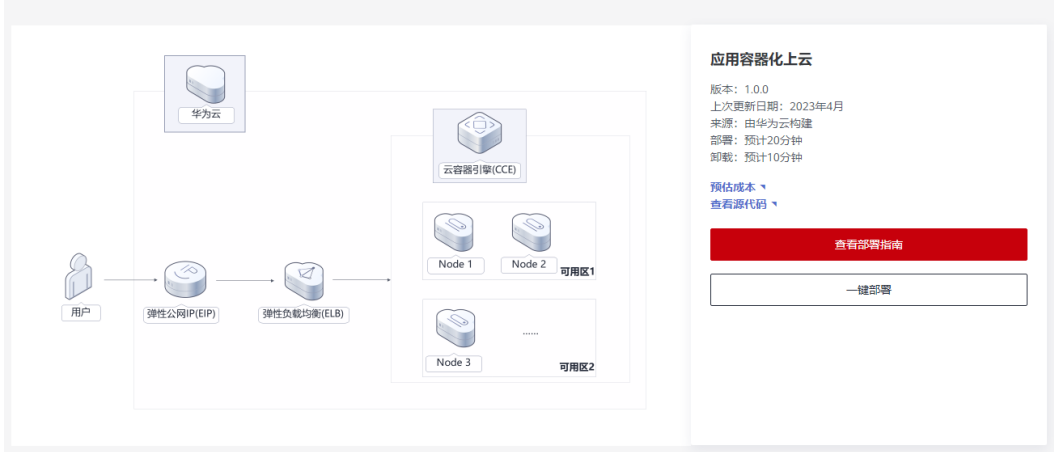

步骤**2** 在选择模板界面中,单击"下一步"。

#### 图 **3-9** 选择模板

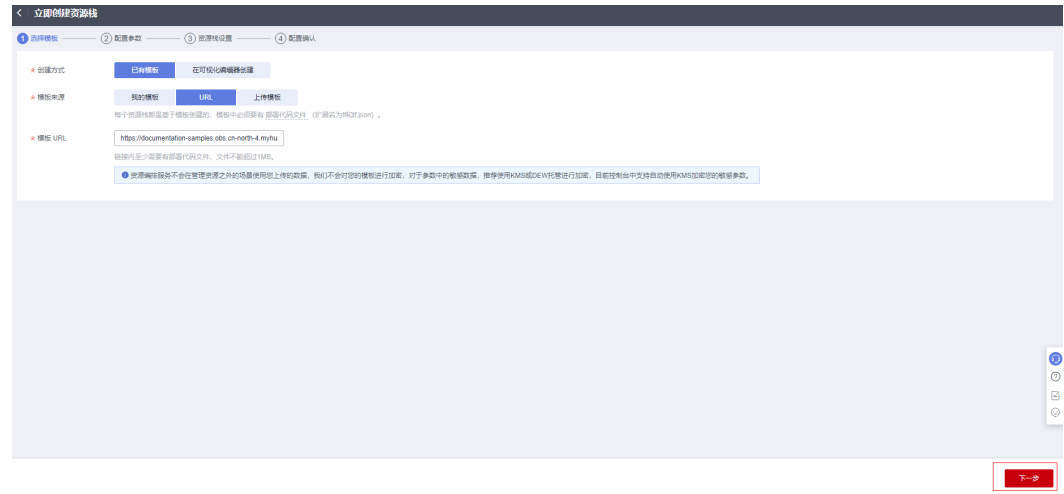

步骤**3** 在配置参数界面中,自定义填写堆栈名称,根据表**[3-1](#page-11-0)**填写配置参数信息,单击"下一 步"。

#### 图 **3-10** 配置参数

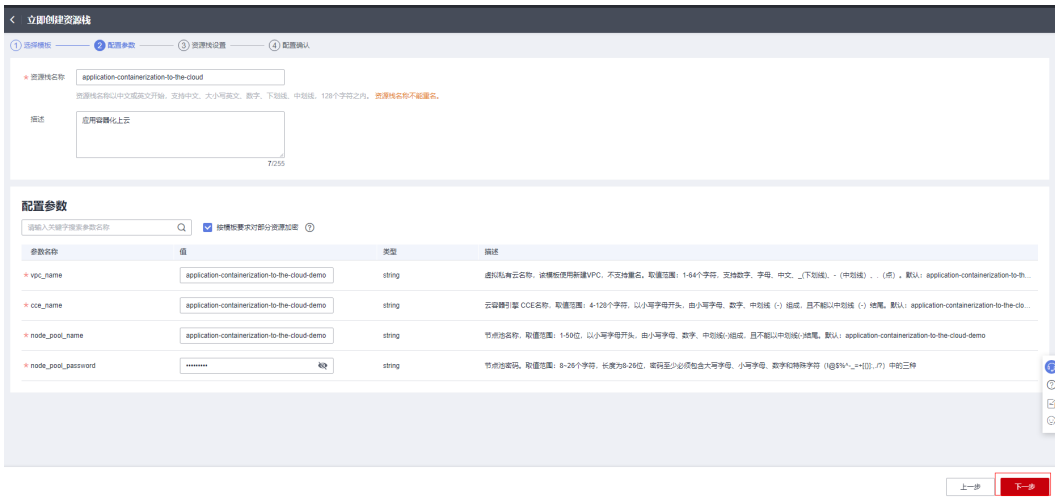

步骤**4** 在资源栈设置页面中,权限委托选择"rf\_admin\_trust",单击"下一步"。

### 图 **3-11** 资源栈设置

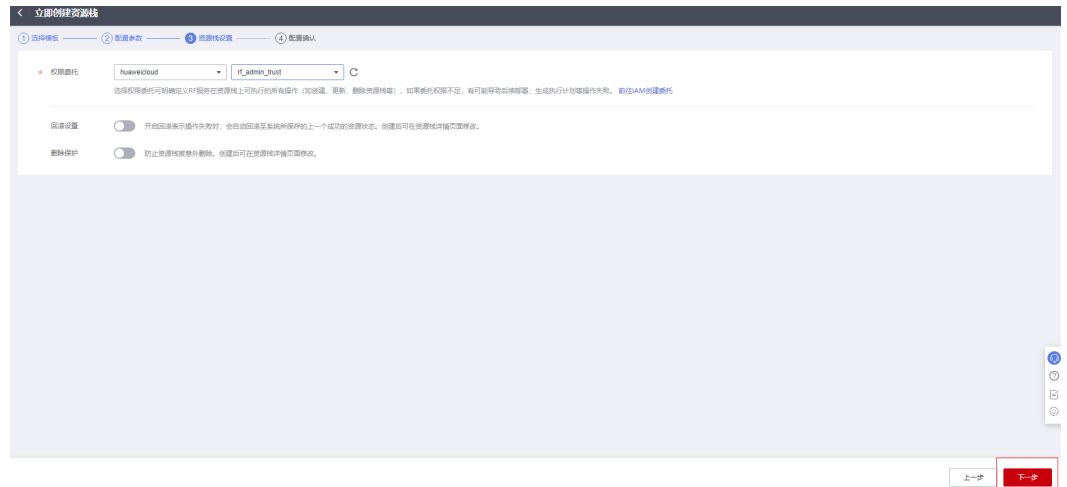

步骤**5** 在配置确认页面中,单击"创建执行计划"。

 $\times$ 

#### 图 **3-12** 配置确认

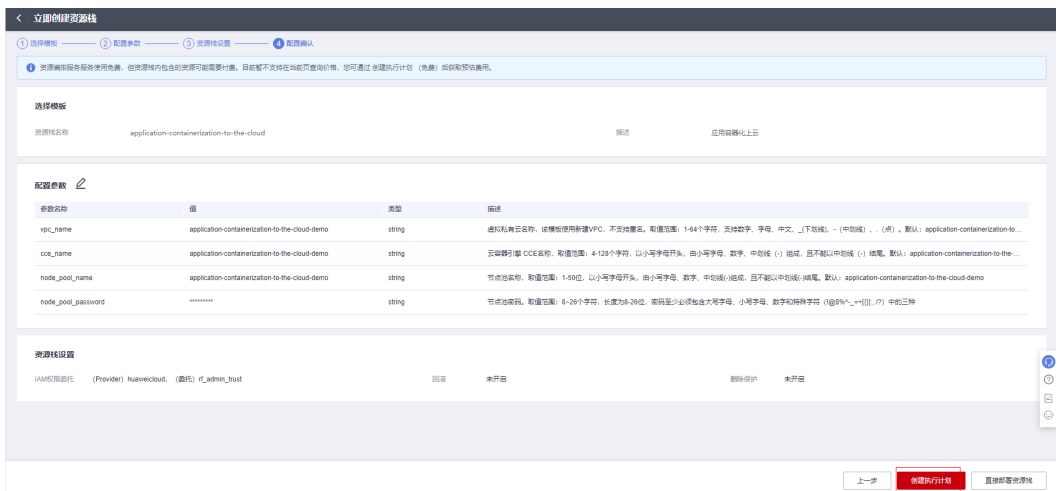

步骤6 在弹出的创建执行计划框中,自定义填写执行计划名称,单击"确定"。

#### 图 **3-13** 创建执行计划

### 创建执行计划

- 在部署资源栈之前,您可以通过创建执行计划提前浏览您准备部署的资源栈信息、 检查各项配置,以此评估对正在运行资源的影响。
- · 该创建免费, 但会占用资源栈配额。创建后会生成一个未开通资源的资源栈, 并在 执行计划详情提示预计费用。

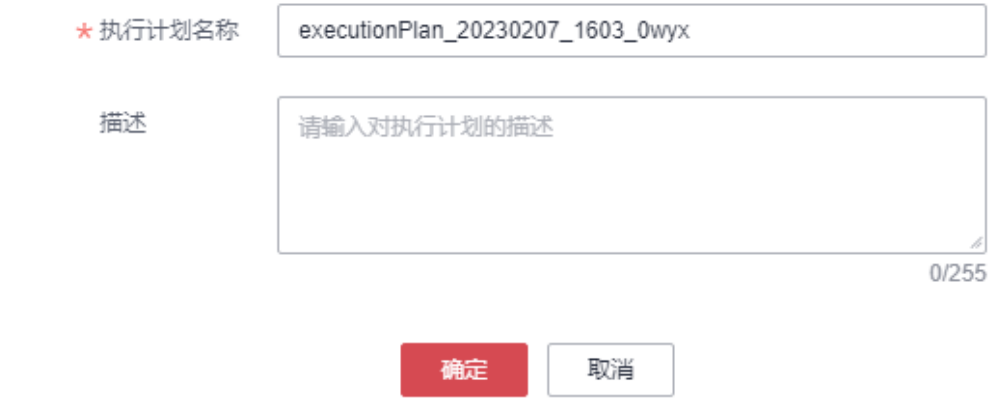

步骤**7** 等待执行计划状态为"创建成功,待部署"后,单击"部署",并且在弹出的执行计 划确认框中单击"执行"。

T

#### 图 **3-14** 执行计划

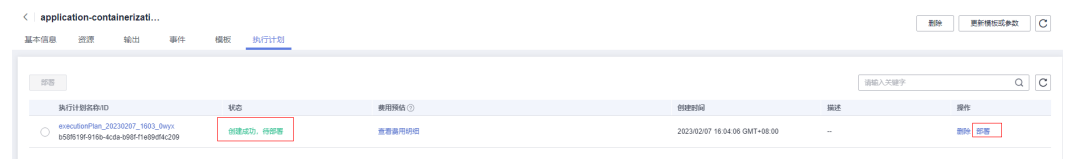

#### 图 **3-15** 执行计划确认

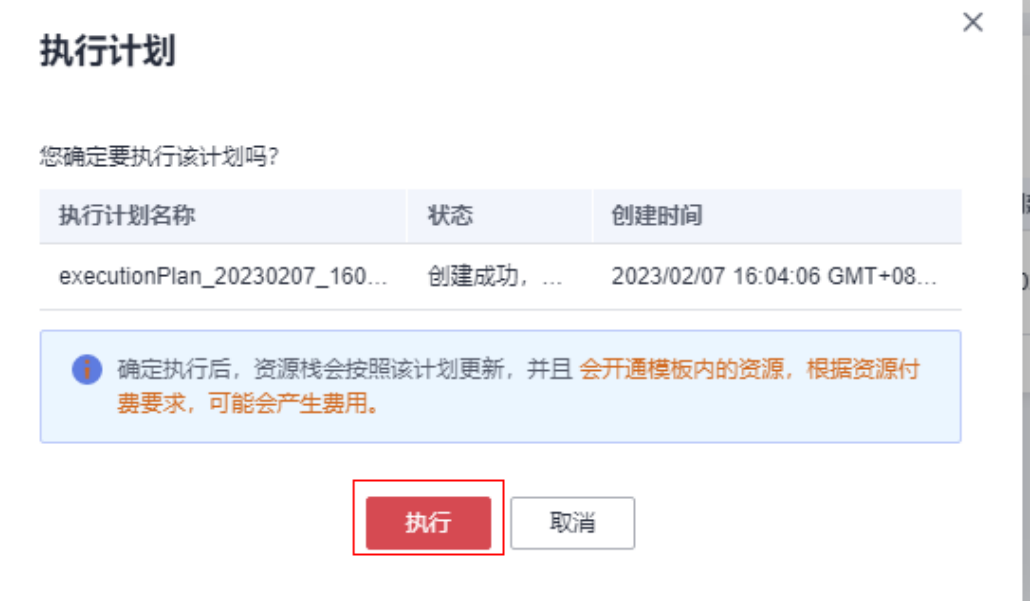

- 步骤**8** (可选)如果计费模式选择"包年包月",在余额不充足的情况下(所需总费用请参 考2-表 资源和成本规划(包年包月))请及时登录费用中心,手动完成待支付订单的 费用支付。
- 步骤9 等待解决方案自动部署。部署成功后,单击"事件",回显结果如下:

#### 图 **3-16** 资源创建成功

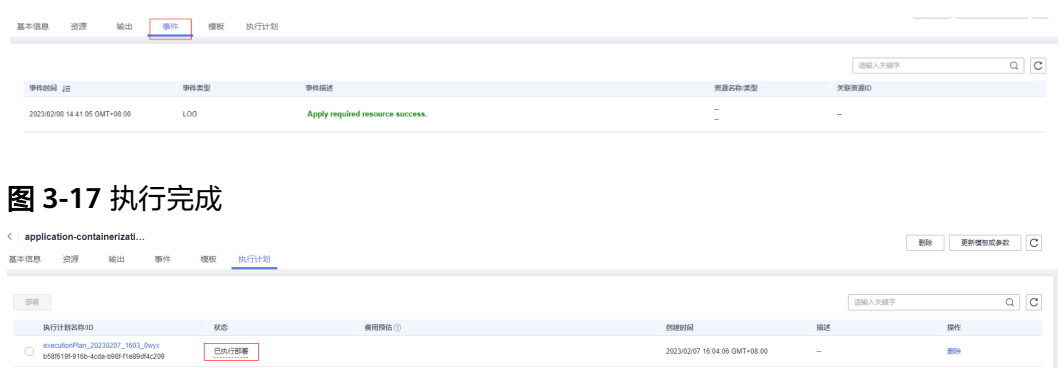

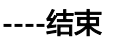

 $\frac{1}{2} \frac{d\phi}{d\phi}$ 

## <span id="page-16-0"></span>**3.3** 开始使用

步骤1 登录华为云CCE[云容器引擎控](https://console-intl.huaweicloud.com/cce2.0/?agencyId=XQARlpRTsHqsyFnh4DkJgEkEO6YTxkV5®ion=ap-southeast-3&locale=zh-cn#/cce/cluster/list)制台,选择对应的区域,在"集群管理"中,可以看到 该方案创建出来的CCE集群。

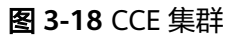

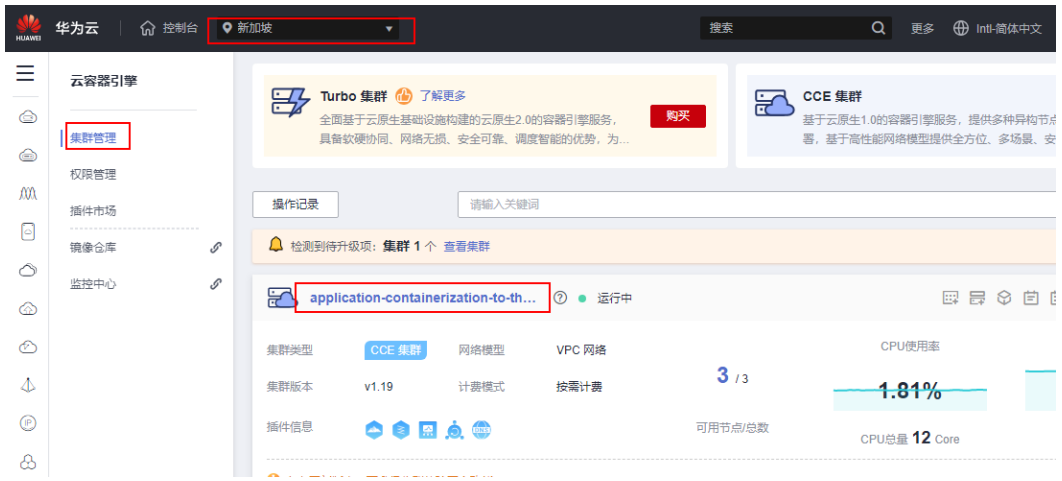

步骤**2** 在华为云CCE云容器引擎控制台的"资源管理 > 节点池管理"中,可以看到该方案创 建的节点池。

#### 图 **3-19** 节点池管理

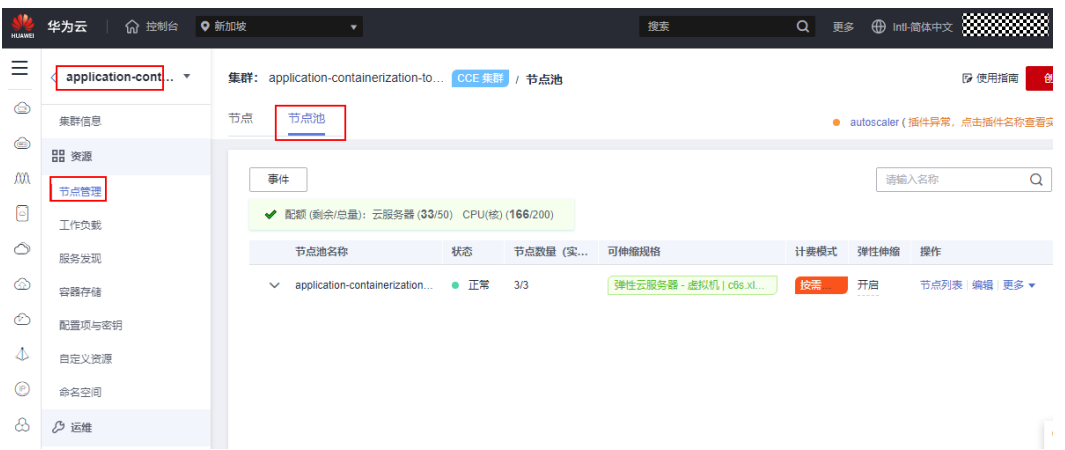

步骤**3** 在华为云CCE云容器引擎控制台的"资源管理 > 节点管理"中,可以看到该方案创建 的集群节点。

#### <span id="page-17-0"></span>图 **3-20** 节点管理

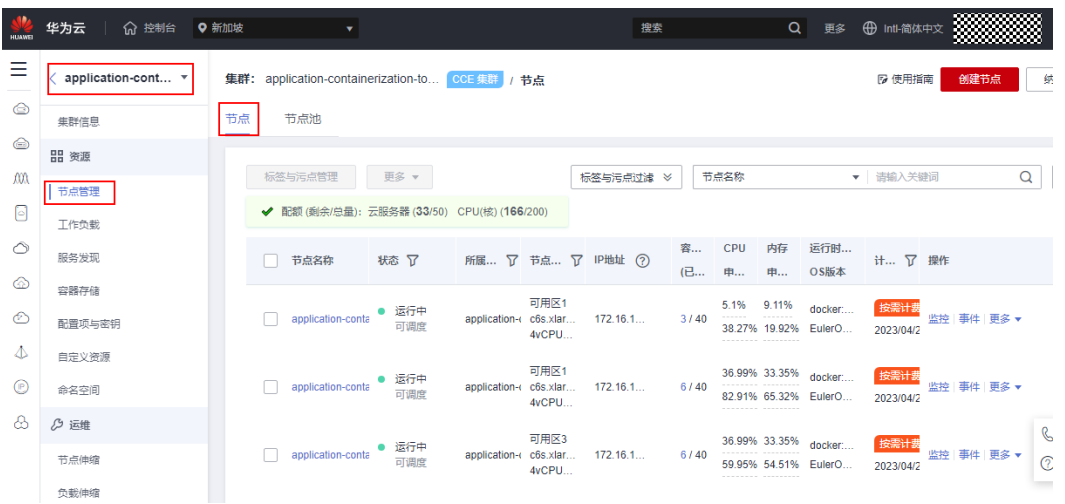

步骤4 您可以进入华为云CCE云容器引擎控制台的"工作负载"导航栏,单击右上角的"创建 工作负载"进行添加您的业务负载,在添加容器时您可以选择自己的私有镜像或者公 共镜像将您的应用部署到CCE中。

图 **3-21** 创建工作负载

| <b>HUAWEI</b> | 华为云<br>命 控制台          | ● 新加坡<br>$\boldsymbol{\mathrm{v}}$                 | 888<br>Q 更多<br><b>4 Inti-简体中文</b><br>搜索                                                               |
|---------------|-----------------------|----------------------------------------------------|----------------------------------------------------------------------------------------------------|
| Ξ             | application-cont<br>٠ | 集群: application-containerization-to CCE 集群 / 命名空间: | [2 使用指南]<br>创建负载<br>default<br>▼ / 无状态负载 Deployment<br><b>YAN</b>                                     |
| ⊜             | 集群信息                  | 无状态负载<br>普通任务<br>有状态负载<br>守护进程集                    | 容器组<br>定时任务                                                                                           |
| ⊜             | <b>品资源</b>            |                                                    |                                                                                                    |
| <b>JOB</b>    | 节点管理                  | 批量删除                                               | 请输入名称<br>Q<br>标签过滤 ≫                                                                                  |
| 0             | 工作负载                  | 工作负载名称 J三<br>实例个数(正<br>状态】三                        | 操作<br>命名空间<br>镜像名称<br>创… 上                                                                            |
| $\circ$       | 服务发现                  |                                                    |                                                                                                    |
| ര             | 容器存储                  |                                                    |                                                                                                    |
|               | 配置项与密钥                |                                                    |                                                                                                    |
| ∆             | 自定义资源                 |                                                    |                                                                                                    |
| ◉             | 命名空间                  |                                                    |                                                                                                    |
| ♧             | ○ 运维                  |                                                    | $\mathcal{C}$                                                                                         |
|               | 节点伸缩                  |                                                    | 容器 Pod 的上层资源类型,无状态负载中的所有 Pod 的配置参数是一致的,支持弹性伸缩和滚动升级,适用于多个 Pod 实例完全独立且功能相同的场景,如 Nginx、Wo<br>⊚<br>5 使用指南 |
|               | 负载伸缩                  |                                                    |                                                                                                    |
|               |                       |                                                    |                                                                                                    |
|               |                       |                                                    |                                                                                                    |
|               | ≦ол                   |                                                    |                                                                                                    |

## **3.4** 快速卸载

步骤**1** 解决方案部署成功后,单击该方案堆栈后的"删除"。

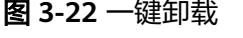

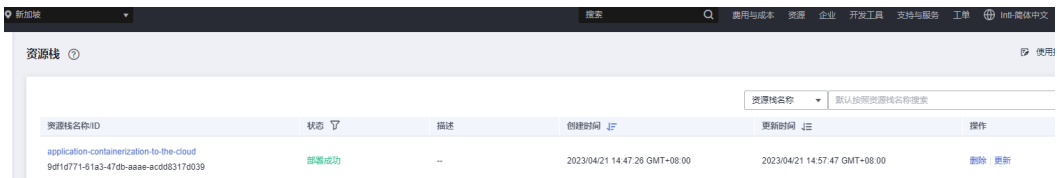

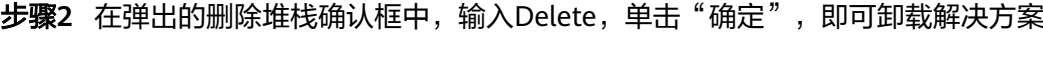

### 图 **3-23** 删除堆栈确认

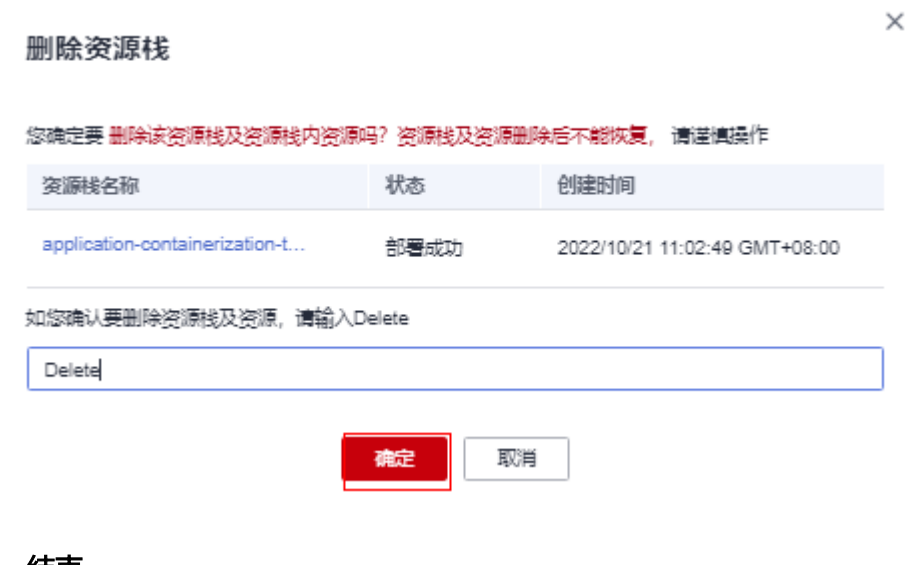

**----**结束

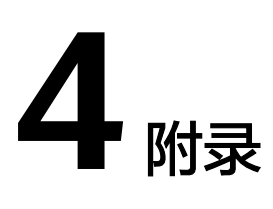

## <span id="page-19-0"></span>名词解释

基本概念、云服务简介、专有名词解释

- 云容器引擎 CCE: 是一种可随时自助获取、可弹性伸缩的云服务器, 可帮助您打 造可靠、安全、灵活、高效的应用环境,确保服务持久稳定运行,提升运维效 率。
- 弹性云服务器 ECS: 一种可随时自助获取、可弹性伸缩的云服务器,帮助用户打 造可靠、安全、灵活、高效的应用环境,确保服务持久稳定运行,提升运维效 率。
- 弹性公网 EIP: 提供独立的公网IP资源, 包括公网IP地址与公网出口带宽服务。可 以与弹性云服务器、裸金属服务器、虚拟IP、弹性负载均衡、NAT网关等资源灵 活地绑定及解绑。
- 虚拟私有云 VPC:是用户在云上申请的隔离的、私密的虚拟网络环境。用户可以 自由配置VPC内的IP地址段、子网、安全组等子服务,也可以申请弹性带宽和弹性 IP搭建业务系统。
- 集群:集群是计算资源的集合,包含一组节点资源,容器运行在节点上。在创建 容器应用前,您需要存在一个可用集群。
- 节点:节点是指接入到平台的计算资源,包括虚拟机、物理机等。用户需确保节 点资源充足,如果节点资源不足,会导致创建应用等操作失败。
- 容器工作负载: 容器工作负载指运行在CCE上的一组实例。CCE提供第三方应用托 管功能,提供从部署到运维全生命周期管理。本节指导用户通过容器镜像创建您 的第一个容器工作负载。

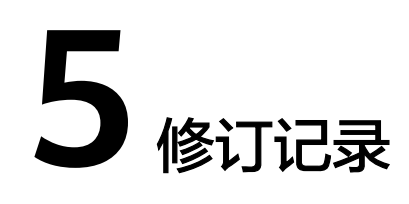

#### <span id="page-20-0"></span>表 **5-1** 修订记录

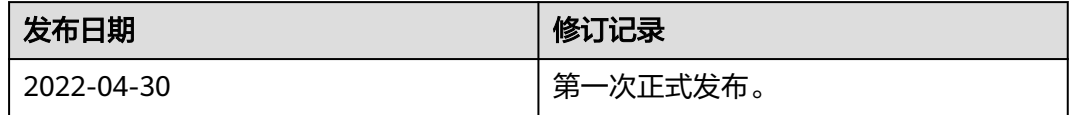